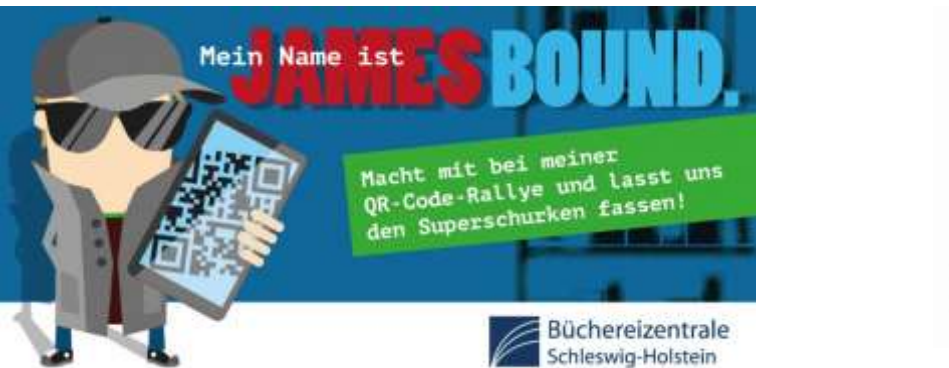

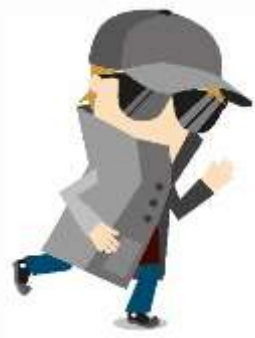

# **Anleitung zum Start der QR-Code-Rallye für Bibliotheken**

## **mit Fachstellen-Lizenz**

#### Schritt 1:

Sie müssen sich nicht irgendwo einloggen. Klicken statt dessen diesen Link an: [https://actionbound.com/bound/QRCR-BZSH B](https://actionbound.com/bound/QRCR-BZSH)itte geben Sie diesen Link NICHT weiter.

#### Schritt 2:

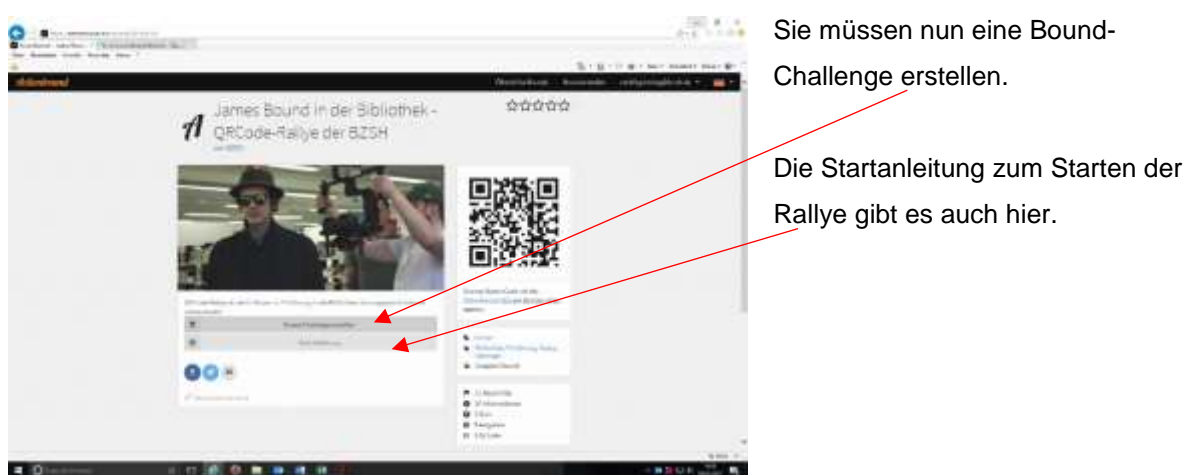

### Schritt 3:

Bitte für jede einzelne Klasse, mit der die QR-Code-Rallye gespielt wird, eine eigene Challenge anlegen! Sie können so viele Klassen spielen, wie Sie bei der BZSH angemeldet haben.

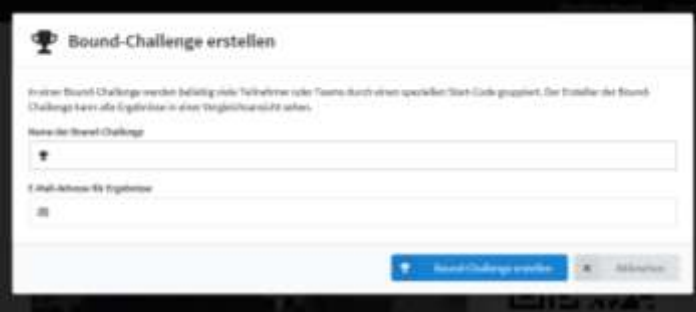

Danach wird ein eigener Start-QR-Code generiert, mit dem Sie die Rallye dann gemeinsam mit der jeweiligen Klasse starten können. Die Ergebnisse der Rallye werden nicht öffentlich gemacht, sondern sind nur für Sie einsehbar.

Und los geht's!

1